**Vol. 7, No. 3, September 2019 E** - **ISSN: 2302-3295**

## **PERANCANGAN SISTEM INFORMASI PENGELOLAAN TUGAS AKHIR BERBASIS ANDROID JURUSAN TEKNIK ELEKTRONIKA UNP**

**Claudia Gusra1\*, Ahmaddul Hadi <sup>2</sup>**

<sup>1</sup>Prodi Pendidikan Teknik Informatika Fakultas Teknik Universitas Negeri Padang <sup>2</sup> Jurusan Teknik Elektronika Fakultas Teknik Universitas Negeri padang Jl. Prof.Hamka-Kampus UNP-Air Tawar Padang \**Corresponding author*, e-mail : [claudyagusra96@gmail.com](mailto:claudyagusra96@gmail.com)

#### **ABSTRAK**

Saat ini perkembangan teknologi hampir menyeluruh disemua kalangan dan bidang. Salah satu bidang yang tidak dapat terlepas dari teknologi adalah bidang pendidikan. Sudah diketahui juga bahwa perkembangan teknologi seluler semakin pesat, sebab dengan sebuah *smartphone* dapat melakukan banyak hal untuk menjalankan aplikasi-aplikasi *mobile* agar bisa mendapatkan dan mengolah data informasi dengan mudah. Tujuan dari perancangan ini ialah untuk membangun sistem informasi menggunakan konsep teknologi berbasis android, sehingga dapat melayani proses pengelolaan tugas akhir mahasiswa sacara online kapan pun dan dimana pun berada. Perancangan sistem informasi pengelolaan tugas akhir ini dirancang menggunakan bahasa pemrograman PHP (*Hypertext Preprocessor*) dengan *Framework CodeIgniter*, JavaScript*,* dan menggunakan basis data MYSQL. Dengan adanya sistem ini, dapat membantu proses pengelolaan tugas akhir dari pengajuan proposal tugas akhir hingga ujian sidang terhadap mahasiswa yang telah memenuhi syarat akademik dengan administrasi, pembimbing akademik, ketua prodi, pembimbing, dan ketua jurusan.

*Kata Kunci:* Sistem Informasi, PHP, CodeIgniter, MySQL, Android

#### *ABSTRACT*

*At present technology development is almost thoroughly in all circles and fields. One area that cannot be separated from technology is the field of education. It is well known that the development of cellular technology is increasing rapidly, because with a smartphone it can do many things to run mobile applications so that it can easily obtain and process information data. The purpose of this design is to build an information system using the concept of Android-based technology, so that it can serve the process of managing college student final assignments online whenever and wherever they are. The design of this final project management information system is designed using the programming language PHP (Hypertext Preprocessor) with the CodeIgniter Framework, JavaScript, and using the MYSQL database. With this system, it can help the management process of the final assignment from submitting the final assignment proposal to the trial exam for college student who have fulfilled the academic requirements with administration, academic counselors, study program chairman, mentors, and head of program.*

*Keywords: Information System, PHP, CodeIgniter, MySQL, Android*

### **I. PENDAHULUAN**

Pada zaman yang serba canggih dan modern ini manusia mengenal teknologi yang semakin berkembang pesat untuk mempermudah melakukan berbagai macam kegiatan dalam kehidupan seharihari. Kebutuhan manusia akan informasi membuat pengguna teknologi informasi menjadi semakin

meningkat. Perkembangan teknologi informasi sangat cepat dan hampir menyeluruh disemua kalangan dan semua bidang, terutama bidang pendidikan.

Sistem informasi yaitu kerangka kerja yang mengkoordinasikan antara manusia dan komputer untuk memasukkan, memproses, dan menggunakan data guna mencapai suatu tujuan yang spesifik[1].

Sistem informasi dapat meningkatkan efisiensi dan efektivitas data secara akurat dan realtime.

Tugas akhir yaitu sebuah karya tulis yang menunjukkan puncak tertinggi dari proses berpikir ilmiah, kreatif, terpadu, dan sesuai dengan disiplin ilmu yang disusun untuk memenuhi persyaratan studi terhadap mahasiswa pada program Diploma dan Strata 1 (S1), baik di program kependidikan maupun non kependidikan yang ada di lingkungan UNP[2].

Setiap proses pembuatan tugas akhir biasanya diawali dengan pengajuan judul berupa data usulan judul yang diserahkan kepada dosen pembimbing akademik oleh masing-masing mahasiswa, akan diterima oleh dosen pembimbing akademik dan ketua prodi, lalu ketua prodi menentukan dosen pembimbing proposal untuk bimbingan lanjutan hingga sidang. Akan tetapi, di Jurusan Teknik Elektronika Fakultas Teknik UNP terdapat beberapa kendala saat pengajuan proposal tugas akhir. *Pertama,* Sulitnya tatap muka antara mahasiswa dengan PA dan Kaprodi untuk mengajukan judul proposal tugas akhir. *Kedua,*  belum tersedia fasilitas yang memungkinkan untuk melakukan pengajuan dari jarak jauh. Persoalan ini menjadi kendala bagi mahasiswa yang tidak berada di lingkungan Universitas sehingga mereka tidak dapat melakukan pengajuan usulan proposal. *Ketiga,*  pengajuan judul proposal selalu dicetak dalam bentuk *hardcopy*. Cetakan berbentuk *hardcopy*  menyebabkan banyaknya hasil cetakan di atas kertas terbuang karena mahasiswa harus mencetak kembali usulan proposal yang telah dikoreksi. *Keempat,* belum maksimalnya fasilitas untuk dosen pembimbing akademik, ketua prodi dan ketua jurusan untuk memantau mahasiswa yang telah melalui proses pembuatan tugas akhir di Jurusan Teknik Elektronika.

Aplikasi ini dibangun dengan konsep teknologi berbasis android agar dapat melayani proses pengelolaan tugas akhir secara online melalui *smartphone* Android, serta dapat mempercepat proses pengolahan data pengajuan judul tugas akhir mahasiswa dan mempercepat proses validasi kelanjutan penelitian yang sudah disetujui, karena selama ini pengajuan tugas akhir masih manual dan menggunakan media kertas.

## **Android**

 Android yakni sebuah perangkat lunak gratis yang menyediakan *platform* terbuka bagi para pengguna yang sedang berkembang untuk menciptakan suatu aplikasi sendiri, serta mampu berjalan diatas peranti Android. Hal itulah yang akan menjadikan Android mampu bersaing di kalayak ramai dengan *smartphone Blackberry* dan *Iphone* yang terlebih dahulu keluar di pasaran[3].

## **Java**

 Java yaitu bahasa pemrograman yang dapat dijalankan pada komputer, bersifat multi platform dimana bahasa ini dapat digunakan untuk membuat program di berbagai perangkat lunak[4].

# **PHP (***Hypertext Preprocessor***)**

 PHP merupakan pengolahan data di *web*  dengan bahasa *Server Side Scripring*, PHP selalu membutuhkan *webserver* dalam menjalankan aksinya. Secara prinsip, *server* akan bekerja apabila ada permintaan dari *client* berupa kode-kode PHP. *Client* tersebut akan dikirimkan ke *server*, kemudian *server* akan mengembalikan pada halaman sesuai perintah yang diminta[5].

## **CodeIgniter**

CodeIgniter yakni sebuah *framework* PHP yang bersifat *open source* dengan menggunakan model MVC *(Model, View, Controller)* untuk membangun sebuah *website* dinamis dengan menggunakan PHP[6]. CodeIgniter menghasilkan struktur pemrograman yang sangat rapi, baik dari segi kode maupun struktur file phpnya.

### **Android Studio**

Android Studio yaitu lingkungan pengembangan terpadu IDE resmi untuk membangun aplikasi Android berdasarkan IntelliJ IDEA. IntelliJ IDEA berfungsi untuk membantu pengguna dalam dunia per-*coding*-an baik dari segi navigasi, penyokong produktivitas, hingga *code editor* yang sangat cerdas[7].

#### **II. ANALISIS DAN PERANCANGAN SISTEM**

#### 1. Analisis Sistem

a. Analisis Sistem yang Diusulkan

Berikut adalah table dari bentuk *flowmap* sistem yang diusulkan untuk membangun sistem informasi pengelolaan tugas akhir berbasis android Teknik Elektronika FT UNP :

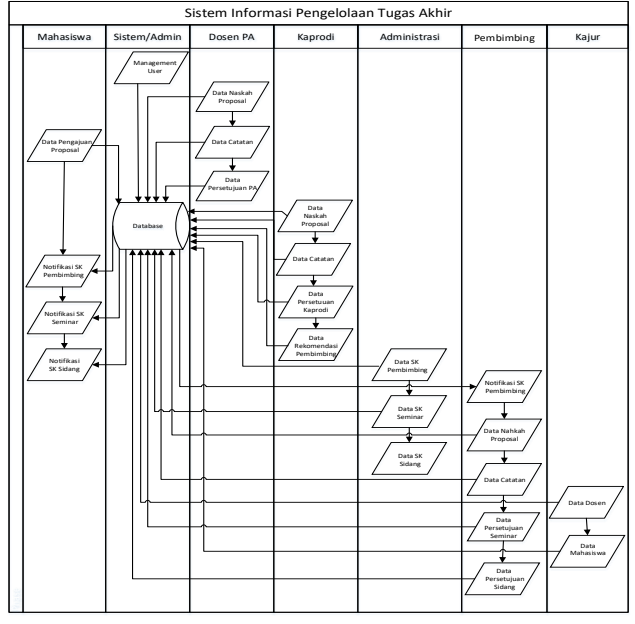

Gambar 1. Flowmap Sistem yang Diusulkan

- 2. Perancangan Sistem
- a. Diagram Konteks

Diagram konteks adalah suatu model logika data berupa diagram, yang terdiri dari suatu proses dan menggambarkan ruang lingkup suatu sistem. Diagram konteks merupakan level tertinggi dari DFD (*Data Flow Diagram*) yang menggambarkan seluruh *input* ke sistem atau *output* dari sistem. Ia akan memberi gambaran tentang keseluruhan sistem. Berikut ini ialah gambar diagram konteks pada sistem informasi pengelolaan tugas akhir ini.

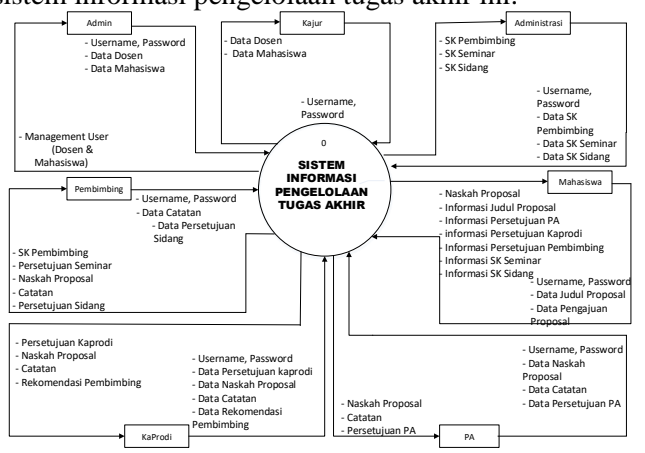

Gambar 2. Diagram Konteks Sistem Informasi Pengelolaan TA

#### b. Use Case Diagram

*Use case* digunakan untuk membentuk tingkah laku benda dalam sebuah model serta direalisasikan oleh sebuah kolaborasi. Berikut perancangan *Use case diagram* pada sistem ini :

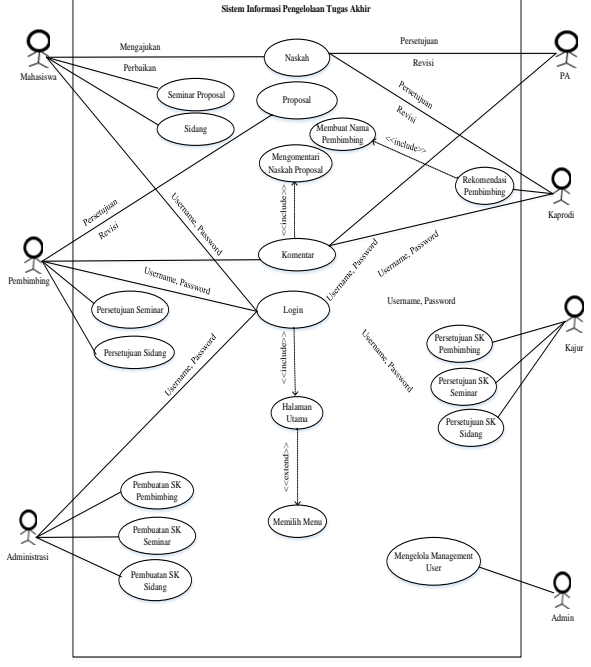

Gambar 3. Use Case Diagram Sistem Informasi Pengelolaan TA

## c. Activity Diagram

*Activity diagram* menggambarkan aliran kerja (*workflow*) atau aktifitas dari sebuah sistem atau proses bisnis. Berikut adalah diagram aktivitas dari sistem ini:

1) Activity Diagram Login

Aktivitas yang harus dilakukan setiap *user* pada saat pertama kali mengakses sistem dapat dilihat dari gambar berikut:

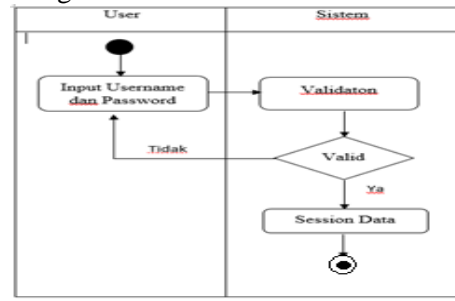

Gambar 4. Activity Diagram Login

2) Activity Diagram Pengajuan Proposal Aktivitas mahasiswa saat melakukan

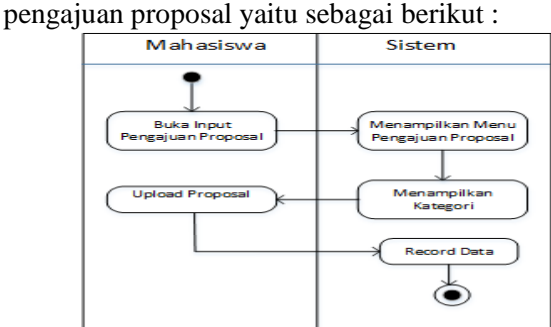

Gambar 5. Activity Diagram Pengajuan Proposal

#### 3) *Activity Diagram* Data Judul Proposal

Aktivitas yang bisa diakses mahasiswa yaitu melihat judul-judul yang telah dimasukkan pada sistem sebagai berikut :

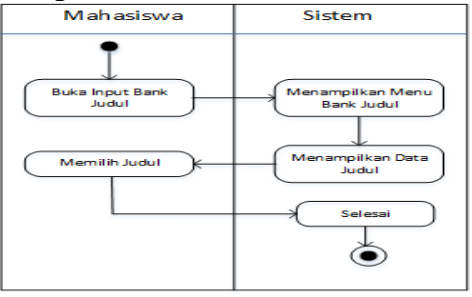

Gambar 6. Activity Diagram Data Judul Proposal

4) *Activity Diagram List* Calon Pembimbing

Aktivitas ketua prodi setelah proposal di setujui, yaitu sebagai berikut :

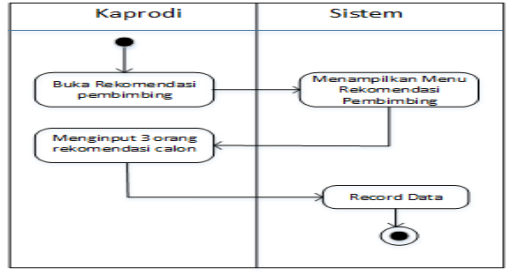

Gambar 7. Activity Diagram List Calon Pembimbing

- 3. Perancangan Basis Data
- a. Entity Relationship Diagram (ERD)

*Entity Relationship Diagram* (ERD) yang digunakan untuk pemodelan basis data pada Sistem Informasi Pengelolaan Tugas Akhir Jurusan Teknik Elektronika Fakultas Teknik Universitas Negeri Padang adalah sebagai berikut:

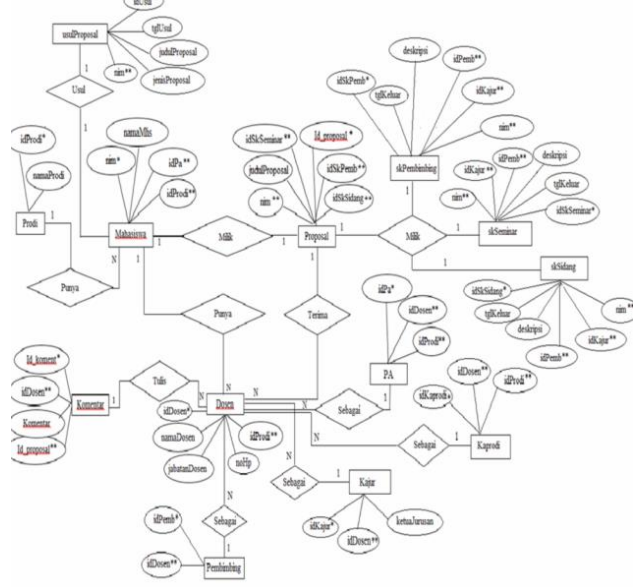

Gambar 8. Entity Relationship Diagram (ERD)

# **III. HASIL DAN PEMBAHASAN**

1. Hasil Antar Muka Sistem

Hasil dari rancang bangun sistem informasi pengelolaan tugas akhir (SIPTA) Jurusan Elektronika yaitu sebagai berikut:

## a. Halaman Login

Halaman ini digunakan oleh pengguna dengan memasukkan *username*, *password,* serta hak akses yang akan dituju agar dapat masuk ke sistem sesuai dengan level yang kita miliki. Tampilan halaman *login* dapat dilihat pada gambar 9 berikut ini:

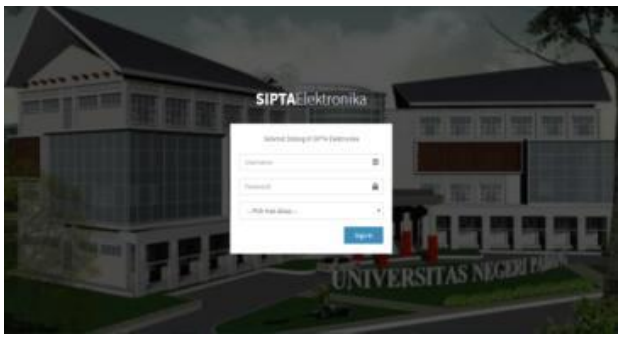

Gambar 9. Halaman login

## b. Halaman Admin

Halaman admin merupakan sebuah halaman *management users,* dimana terdapat seluruh data user yang mengakses sistem dan terdapat seluruh data program studi yang ada di jurusan Teknik

Elektronika. Berikut merupakan beberapa tampilan dari admin :

1) Halaman Users

Halaman ini digunakan oleh admin untuk melihat seluruh *user* (pengguna) yang telah terdaftar di sistem. Halaman admin untuk menghapus useruser yang dikehendaki. Tampilan halaman semua *users* adalah sebagai berikut :

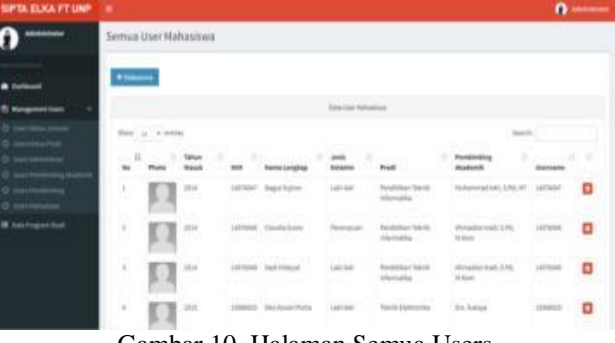

Gambar 10. Halaman Semua Users

2) Halaman Tambah *User*

Halaman tambah u*ser* memungkinkan admin untuk menambahkan user ke dalam sistem. Namun tidak seluruh jenis user bisa ditambahkan oleh admin, melainkan hanya user mahasiswa, administrasi, ketua jurusan, ketua prodi, pembimbing akademik. Tampilan halaman tambah *user* adalah sebagai berikut ini:

| SIPTA ELKA FT UNP = =    |                                         |                                       |   | <b>O</b> Advisorer |
|--------------------------|-----------------------------------------|---------------------------------------|---|--------------------|
| Administrator            | Tambah Users Mahasiswa                  |                                       |   |                    |
| <b>B</b> Indianal        | Tahun Rasuk * Tahun Hoods               |                                       |   |                    |
| <b>Qt Renament then:</b> |                                         | <b>MM * Internet trabal Malestono</b> |   |                    |
| III istuitupun Stali     | Name-Longlose * Numer conglisio         |                                       |   |                    |
|                          |                                         | Josh Balante * 0 Latituti 0 Penerguan |   |                    |
|                          | Program Mudi                            | Hitchspandod.                         | ٠ |                    |
|                          | <b>Pentinting idealersh</b>             | PSIn Pambletong Mastersky<br>Tarringh | ٠ |                    |
|                          |                                         |                                       |   |                    |
|                          |                                         |                                       |   |                    |
|                          |                                         |                                       |   |                    |
|                          | <b>Expright 6. All rights reserved.</b> |                                       |   |                    |

Gambar 11. Halaman Tambah User 3) Halaman Daftar Program Studi

Halaman daftar program studi merupakan halaman yang digunakan oleh admin untuk menambahkan dan melihat seluruh daftar program studi yang telah terdaftar di sistem. Tampilan halaman daftar program studi adalah sebagai berikut

| SIPTA ELKA FT UNP             | ٠                                 |                             |        |              |                |                                              | <b>O</b> Attitude |
|-------------------------------|-----------------------------------|-----------------------------|--------|--------------|----------------|----------------------------------------------|-------------------|
| <b><i><u>AMERICAN</u></i></b> | Daftar Program Studi              |                             |        |              |                |                                              |                   |
|                               |                                   |                             |        |              |                |                                              |                   |
| <b>B</b> Exclosed             |                                   | <b>Outlas Program Studi</b> |        |              |                | Datar Program Stoll Jorosan Takrik Daktronka |                   |
| 8 Nanagement Lisens           | <b>Program Studi</b>              | <b>Rama Program Studi</b>   |        | $\mathbf{u}$ | <b>HONEYUE</b> | Program 35x6                                 |                   |
| <b>III</b> Ists Program Studi | Jenjang Studi                     | Fills sejung truck          | $\sim$ | ı.           | Li (Draia 2)   | Penalistian Teknik Elektronika               | o                 |
|                               |                                   | Batal<br><b>Tambah</b>      |        | ×            | 41 Hinwa E     | Pendidium Taleria Informatika                | ۰                 |
|                               |                                   |                             |        | ×            | 51 (Revis 1)   | Takela Elaktronika                           | Ø                 |
|                               |                                   |                             |        |              |                |                                              |                   |
|                               |                                   |                             |        |              |                |                                              |                   |
|                               |                                   |                             |        |              |                |                                              |                   |
|                               |                                   |                             |        |              |                |                                              |                   |
|                               |                                   |                             |        |              |                |                                              |                   |
|                               |                                   |                             |        |              |                |                                              |                   |
|                               | Capyright G. All rights reserved. |                             |        |              |                |                                              |                   |

Gambar 12. Halaman Daftar Program Studi

#### c. Halaman Ketua Jurusan (Kajur)

Ketua jurusan (Kajur) merupakan aktor yang memiliki hak akses tertentu, yaitu untuk melihat laporan dari seluruh data surat keputusan mahasiswa yang dibuat oleh administrasi. Halaman-halaman yang dapat diakses oleh Kajur antara lain :

### 1) Halaman Laporan.

Halaman laporan ini berisi seluruh data surat keputusan (SK) yakni SK pembimbing, SK seminar, serta SK sidang dari mahasiswa bersangkutan telah dibuat oleh actor administrasi. Tampilan gambar dari halaman laporan yaitu sebagai berikut :

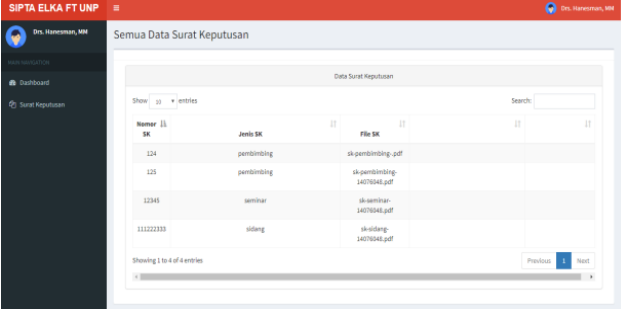

Gambar 13. Halaman Laporan

### d. Halaman Administrasi

Administrasi merupakan aktor yang sangat penting dalam proses pengelolaan tugas akhir. Dimana administrasi bertugas untuk membuat seluruh SK pembimbing, SK seminar, dan SK sidang dari mahasiswa yang bersangkutan. Mendaftarkan *user* mahasiswa pada proses pembuatan surat keputusan. Terdapat beberapa halaman yang dapat diakses oleh administrasi, diantaranya:

1)Halaman Surat Keputusan (SK)

Halaman surat keputusan (SK) ini digunakan oleh administrasi untuk melihat seluruh data SK yang telah di buatnya untuk mahasiswa, setelah mendapatkan persetujuan dari dosen bersangkutan. Tampilan halaman SK yaitu sebagai berikut :

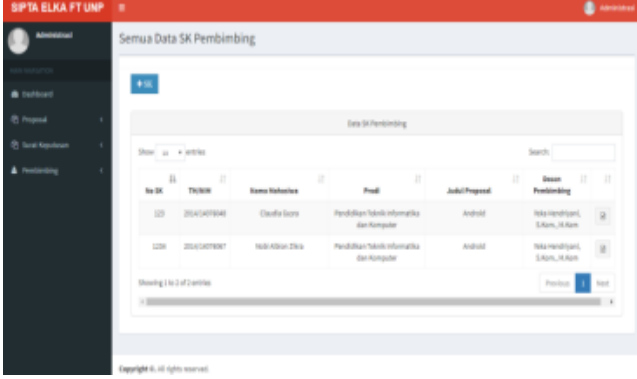

Gambar 14. Halaman Surat Keputusan (SK) 2)Halaman Pembimbing

Halaman pembimbing digunakan oleh user administrasi untuk menambahkan pembimbing dan melihat seluruh data pembimbing proposal yang sudah ditambahkan. Berikut ini tampilan halaman pembimbing :

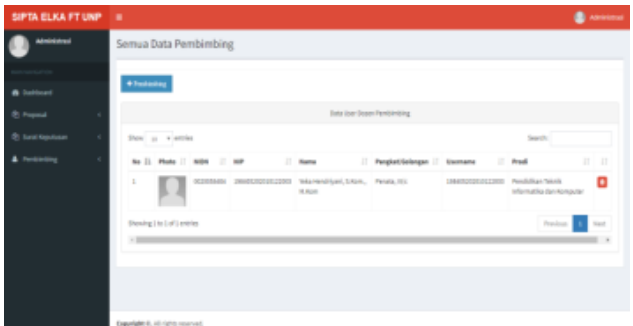

#### Halaman 15. Halaman Pembimbing e. Halaman Mahasiswa

Mahasiswa merupakan aktor yang memiliki hak akses tertentu, yaitu mengupdate profil, melakukan pengajuan judul ke PA, pengajuan proposal Kaprodi, dan pembimbing proposal. Halaman-halaman yang dapat diakses oleh aktor mahasiswa antara lain:

1) Halaman Pengajuan Judul Proposal

Halaman pengajuan judul proposal merupakan tahap pertama yang harus di lakukan dalam proses pengajuan judul proposal tugas akhir. Pengajuan judul proposal dilakukan setelah mahasiswa memenuhi syarat dan ketentuan yang telah ditetapkan di Jurusan Teknik Elektronika Fakultas Teknik Universitas Negeri Padang. Pengajuan judul proposal merupakan proses *input* data judul proposal dan memasukkan *file* proposal yang akan di*upload*, kemudian klik button tambah maka file proposal tersebut akan terkirim ke pembimbing akademik yang bersangkutan dan Kaprodi. Berikut ini gambar halaman pengajuan judul proposal :

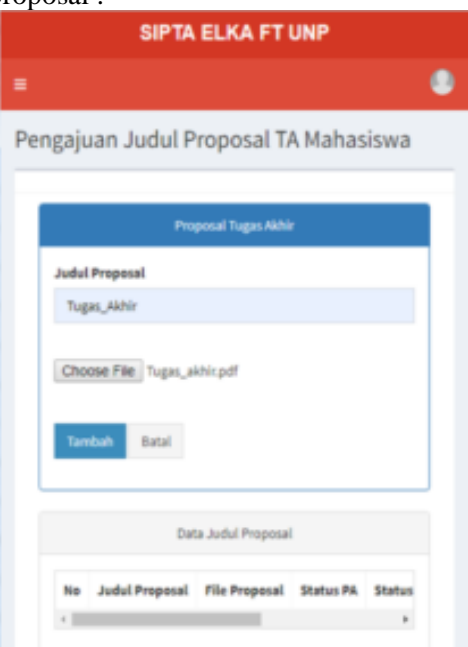

Gambar 16. Halaman Pengajuan Judul Proposal

#### 2) Halaman Data Judul Proposal

Halaman tersebut akan muncul pada halaman mahasiswa. Jika mahasiswa sudah memasukkan file, maka file judul proposal tersebut

akan masuk ke halaman data judul proposal. Tujuannya agar mahasiswa dapat melihat data judul yang telah dimasukkan dan dapat melihat status proposal dari pembimbing akademik dan kaprodi yang bersangkutan. Pada halaman ini juga terdapat catatan dari pembimbing akademik dan kaprodi menyangkut dengan proposal yang telah dicek. Berikut gambar halaman data judul pada akses mahasiswa:

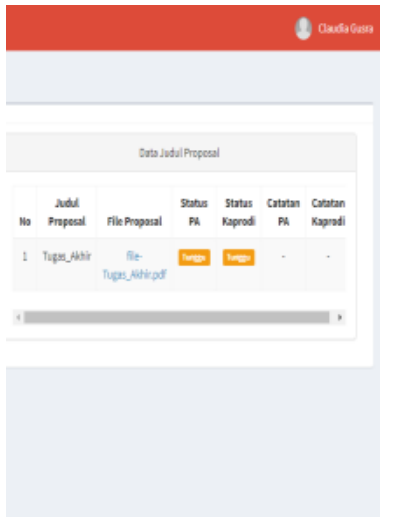

Gambar 17. Halaman Data Judul Proposal

- f. Halaman Pembimbing Akademik (PA)
- 1) Halaman Judul TA Mahasiswa

Halaman judul TA mahasiswa ini digunakan untuk melihat seluruh file judul yang telah dikirimkan oleh *user* mahasiswa kepada PA melalui sistem. Jika judul disetujui maka file akan masuk ke tab proposal setuju, dan jika proposal ditolak maka file akan masuk pada tab proposal tolak. Berikut merupakan tampilan halaman judul TA mahasiswa pada *user* PA :

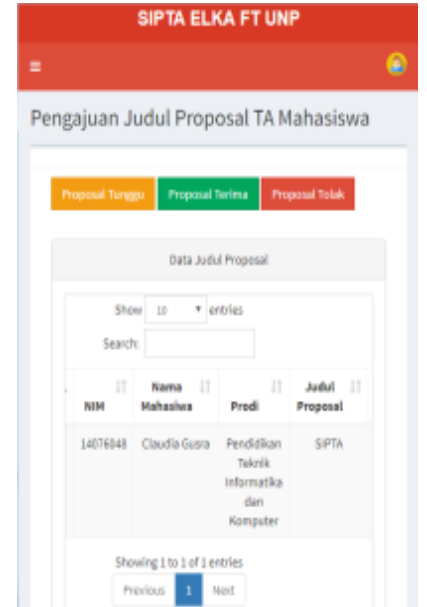

Gambar 18. Halaman Judul TA Mahasiswa

#### g. Halaman Ketua Prodi (Kaprodi)

Ketua prodi (Kaprodi) yang memiliki hak akses tertentu, yaitu mengupdate profil, judul TA mahasiswa, dan memberikan rekomendasi pembimbing. Halaman-halaman yang dapat diakses oleh aktor Kaprodi antara lain:

1) Halaman Proposal TA

Halaman ini merupakan halaman yang digunakan *user* Kaprodi untuk melihat seluruh file proposal yang telah dikirimkan oleh mahasiswa. Berikut merupakan tampilan halaman proposal TA pada *user* Kaprodi:

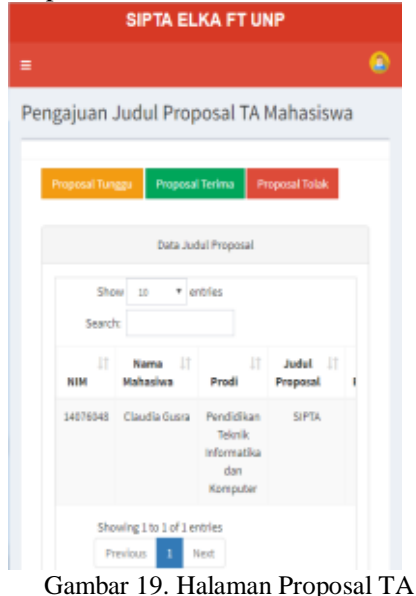

## 2) Halaman Rekomendasi Pembimbing

 Halaman ini digunakan kaprodi untuk membuat nama rekomendasi pembimbing kepada mahasiswa yang bersangkutan untuk dikirim ke Administrasi melalui sistem. Berikut merupakan tampilan halaman rekomendasi pembimbing:

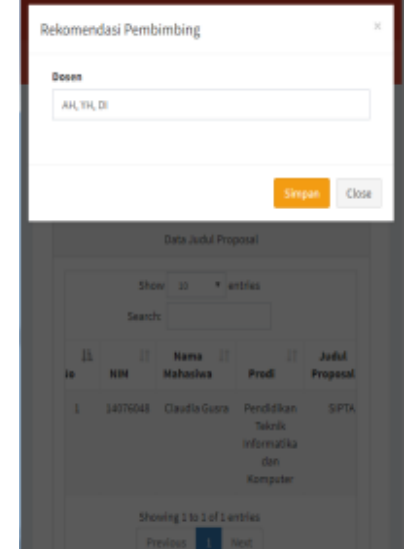

Gambar 20. Halaman Rekomendasi Pembimbing h. Halaman Pembimbing

Pembimbing merupakan aktor yang memiliki hak akses tertentu, yaitu mengupdate profil, proposal tugas akhir, dan menerima SK pembimbing dari administrasi. Halaman-halaman yang dapat diakses oleh aktor pembimbing antara lain:

1) Halaman Tugas Akhir Mahasiswa

Halaman tugas akhir mahasiswa yang digunakan *user* pembimbing untuk melihat seluruh data tugas akhir yang telah dikirimkan oleh mahasiswa kepada pembimbing melalui sistem. Pada halaman tugas akhir ini terdapat submenu proposal TA mahasiswa untuk kosnsultasi persetujuan sebelum seminar dan submenu tugas akhir mahasiswa untuk konsultasi sebelum sidang. Berikut merupakan tampilan halaman tugas akhir mahasiswa pada *user* pembimbing:

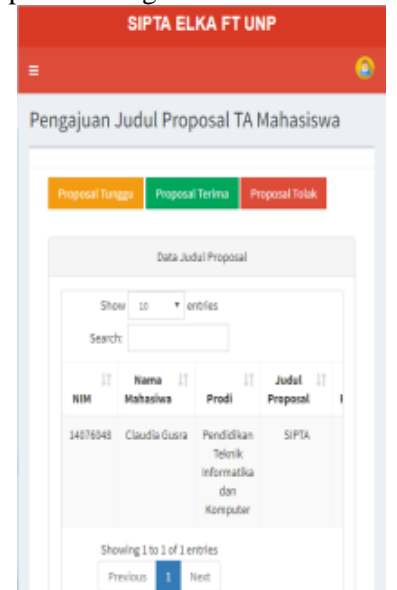

Gambar 21. Halaman Tugas Akhir Mahasiswa

#### 2. Pembahasan

Perancangan sistem informasi pengelolaan tugas akhir (SIPTA) ini berbasis *client server*, yang di buat menggunakan *JavaScript, MySql,* bahasa pemograman *PHP*, dengan *framework Codeigniter*, untuk mengkonversikan tampilan *web* ke aplikasi *android* menggunakan *Android Studio,* dan pembuatannya menggunakan *SulimeText.* 

Dengan adanya SIPTA ini dapat mempermudah mahasiswa melakukan pengajuan judul dengan pembimbing akademik (PA) hingga disetujui, lalu pengajuan proposal dengan kaprodi serta diberikan langsung rekomendasi nama pembimbing dan otomatis terkirim pada form pembuatan SK di administrasi. Selanjutnya dapat melakukan konsultasi tugas akhir dengan pembimbing hingga seminar dan ujian sidang. Sistem ini juga meringankan tugas administrasi untuk membuat seluruh surat keputusan (SK) yakni SK pembimbing, seminar, dan sidang. Pada kajur dapat melihat laporan berdasarkan seluruh SK. Berikut ialah pembahasan hasil uji coba aplikasi yang telah dibuat :

 Halaman admin ini akan ditampilkan jika hak akses berhasil. Berikut tabel pengujian halaman admin.

Tabel 1. Pengujian Halaman Admin

| N <sub>o</sub> | Kasus Uji | Hasil yang     | <b>Hasil</b>   | <b>Status</b><br><b>Sukses</b> |  |
|----------------|-----------|----------------|----------------|--------------------------------|--|
|                |           | diharapkan     | Pengujian      |                                |  |
| 1              | Tampil    | Menampilkan    | Tampil form    |                                |  |
|                | halaman   | form login     | login          |                                |  |
|                | index     |                |                |                                |  |
| $\overline{2}$ | Masukkan  | valid<br>Jika  | Tampil         | <b>Sukses</b>                  |  |
|                | username  | maka<br>tampil | halaman        |                                |  |
|                | dan       | halaman<br>ke. | dashboard      |                                |  |
|                | password  | dashboard      | admin          |                                |  |
|                |           | admin          |                |                                |  |
| 3              | Pilih     | Menampilkan    | Tampil         | <b>Sukses</b>                  |  |
|                | menu      | halaman uhah   | halaman        |                                |  |
|                | profile   | profil admin   | ubah<br>profil |                                |  |
|                |           |                | admin          |                                |  |
| 4              | Pilih     | Menampilkan    | Tampil         | <b>Sukses</b>                  |  |
|                | menu      | halaman        | halaman        |                                |  |
|                | managem   | management     | management     |                                |  |
|                | ent users | users yang     | dan<br>users   |                                |  |
|                |           | menampilkan    | menampilka     |                                |  |
|                |           | seluruh user   | seluruh<br>n   |                                |  |
|                |           |                | user sistem.   |                                |  |
| 5              | Pilih     | Menampilkan    | Tampil         | <b>Sukses</b>                  |  |
|                | button    | halaman        | halaman        |                                |  |
|                | Tambah    | tambah user    | tambah user    |                                |  |
|                | User      | yang berisi    | dengan form    |                                |  |
|                |           | form tambah    | tambah user.   |                                |  |
|                |           | user           |                |                                |  |
| 6              | Logout    | Admin keluar   | Tampil         | <b>Sukses</b>                  |  |
|                |           | dari sistem    | halaman        |                                |  |
|                |           |                | login.         |                                |  |

b. Halaman Ketua Jurusan

Halaman Kajur ini akan ditampilkan jika *login* dengan hak akses Kajur berhasil. Berikut tabel pengujian Kajur.

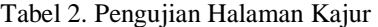

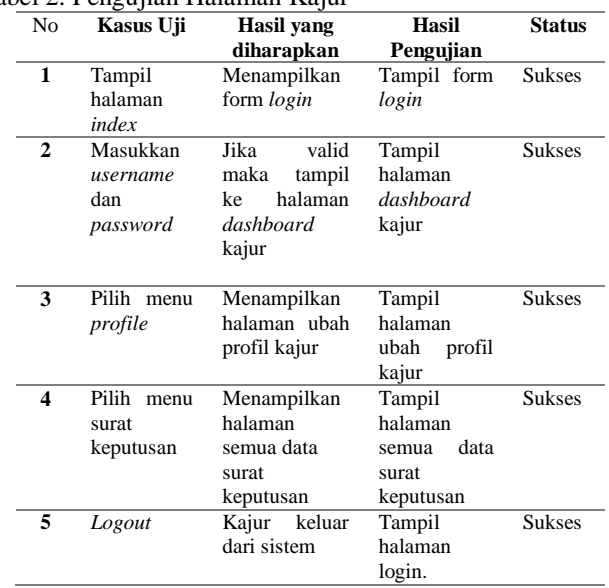

#### c. Halaman Administrasi

Halaman ini akan ditampilkan apabila *user* dapat *login* menggunakan hak akses administrasi dengan sukses. Berikut ini merupakan tabel administrasi yang telah berhasil diuji.

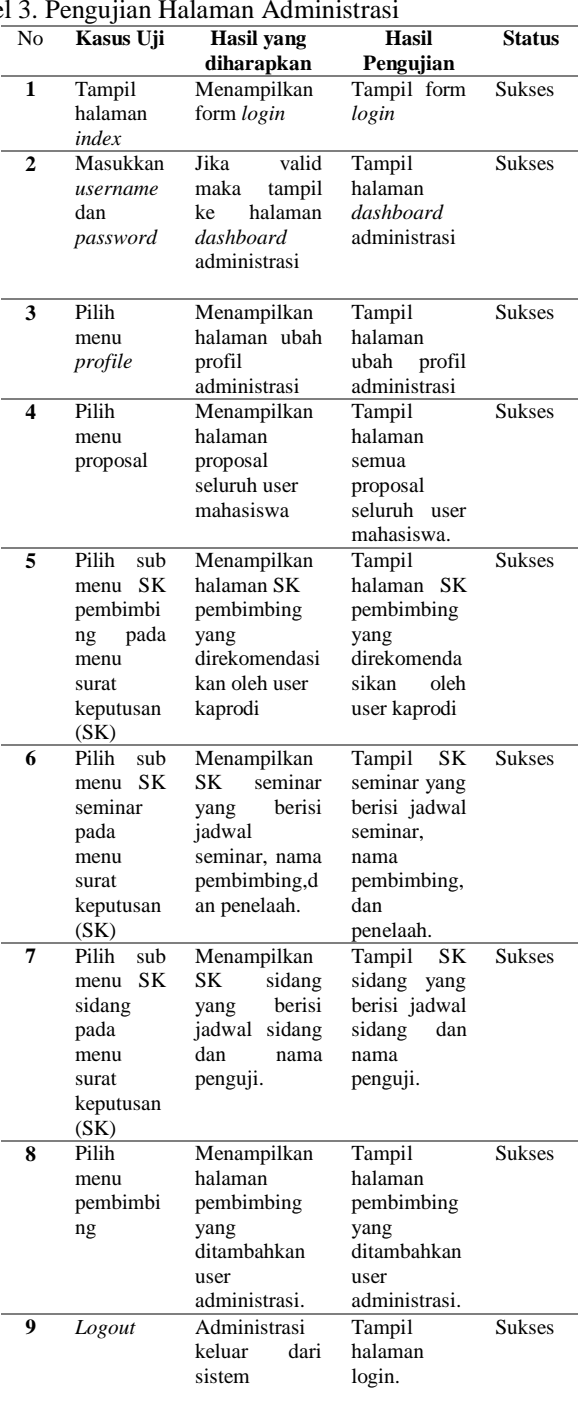

#### Tabe

#### d. Halaman Mahasiswa

Pada halaman mahasiswa ini akan ditampilkan jika user sudah bisa *login* menggunakan hak akses yang telah ditentukan hingga berhasil masuk ke sistem. Tampilan tabel dari hasil pengujian mahasiswa yakni sebagai berikut ini. Tabel 4. Peng

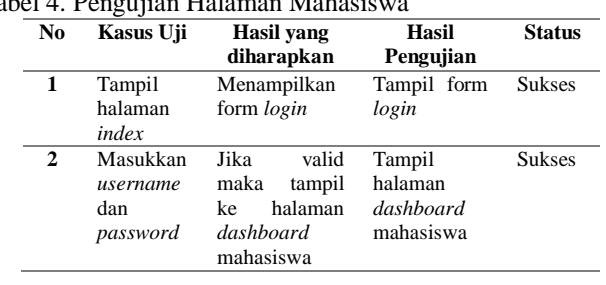

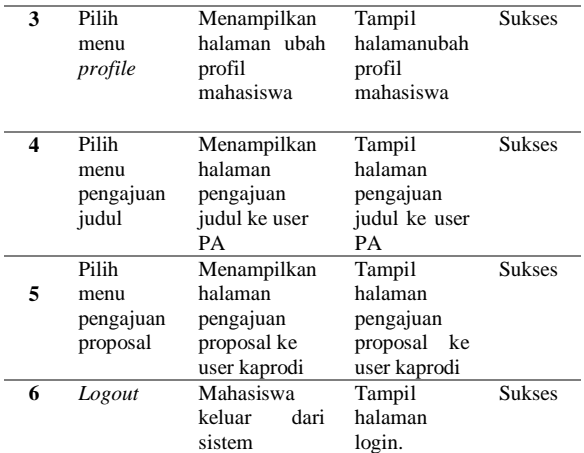

#### e. Halaman Pembimbing Akademik

Halaman pembimbing akademik (PA) akan ditampilkan apabila *user* telah berhasil *login* pada sistem menggunakan hak akses PA dengan benar. Berikut merupakan tabel pengujian PA yang telah diuii.

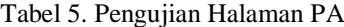

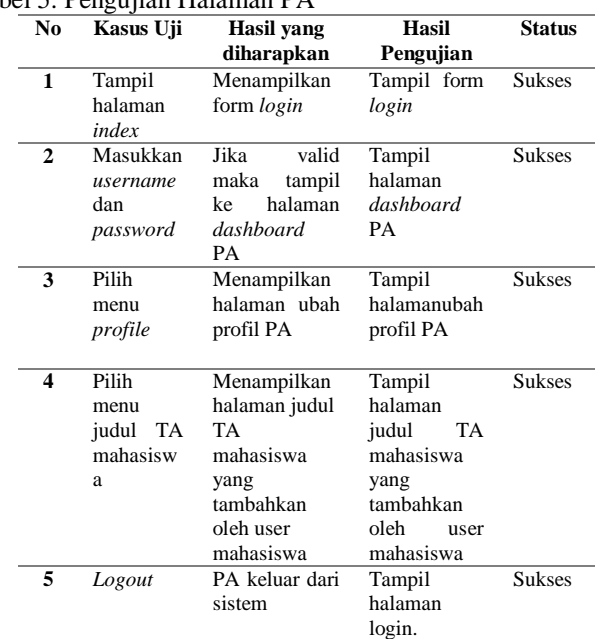

#### f. Halaman Ketua Prodi

 Halaman ketua prodi (Kaprodi) yakni akan berjalan sukses apabila *user* bisa *login* ke sistem dengan hak akses ketua prodi hingga berhasil. Bentuk tabel hasil pengujian dari halaman ketua prodi ialah sebagai berikut ini.

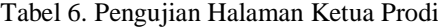

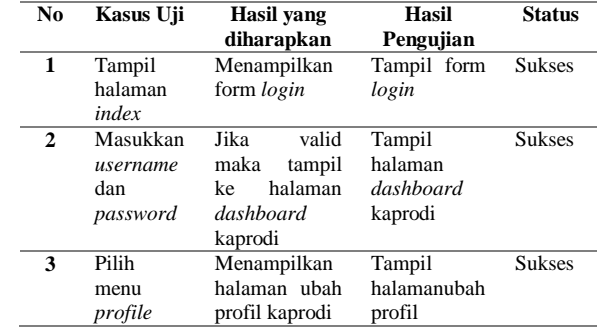

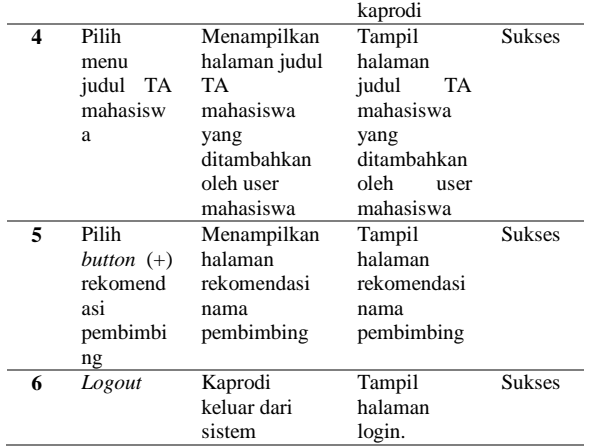

## g. Halaman Pembimbing

Halaman pembimbing ini akan ditampilkan jika *login* dengan hak akses pembimbing berhasil. Berikut tabel pengujian pembimbing. Tabel 7. Pengujian Halaman Pembimbing

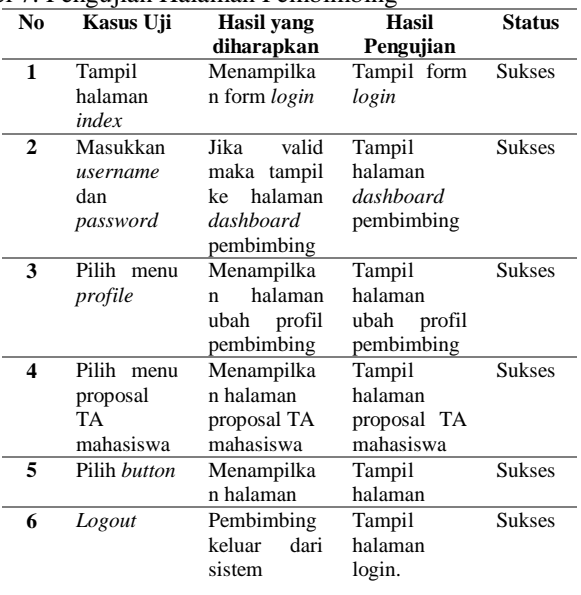

## **IV. KESIMPULAN**

 Adapun beberapa simpulan yang dapat diambil dari Perancangan Sistem Informasi Pengelolaan Tugas Akhir (SIPTA) Berbasis Android Jurusan Teknik Elektronika Fakultas Teknik Universitas Negeri Padang adalah sebagai berikut:

- 1. Sistem informasi ini menyediakan layanan *upload file* proposal, untuk diajukan kepada pembimbing akademik dan ketua prodi, kemudian dilanjutkan *upload file* proposal ke pembimbing untuk bimbingan proposal lanjutan menggunakan android di Jurusan Teknik Elektronika Fakultas Teknik Universitas Negeri Padang.
- 2. Sistem informasi ini menyediakan layanan pengelolaan tugas akhir dari pengajuan judul proposal tugas akhir hingga ujian sidang dengan menggunakan android di Jurusan Teknik Elektronika Fakultas Teknik Universitas Negeri Padang.

## **V. SARAN**

 Adapun saran dari penulis setelah merancang Sistem Informasi Pengelolaan Tugas Akhir Berbasis Android Jurusan Teknik Elektronika Fakultas Teknik Universitas Negeri Padang ini, antara lain:

- 1. Hendaknya implementasi sistem informasi ini mendapakan dukungan dari pihak yang terkait.
- 2. Diharapkan dengan adanya sistem informasi ini dapat mempermudah seluruh civitas akademika Jurusan Teknik Elektronika Fakultas Teknik Universitas Negeri Padang melakukan pengelolaan tugas akhir.
- 3. Dalam pengembangan berikutnya, sistem informasi pengelolaan tugas akhir ini bukan untuk Jurusan Teknik Elektronika saja, melainkan untuk semua Jurusan dan Fakultas yang ada di Universitas Negeri Padang.

# **DAFTAR PUSTAKA**

- [1] Sagirani, Tri. Sistem informasi manajemen. 2002.
- [2] Universitas Negeri Padang. *Buku PanduanPenulisan Tugas Akhir/Skripsi Universitas Negeri Padang*. Padang: Universitas Negeri Padang. 2014.
- [3] M. Hilmi Masruri. *Buku Pintar Android.* Jakarta: PT Elex Media Komputindo. 2015.
- [4] Abdul Kadir. *Mudah Menjadi Programmer Java*. Yogyakarta: Andi. 2011.
- [5] Bunafit Nugroho. *Dasar Pemrograman Web PHP-MySQL dengan Dreamweaver.*  Yogyakarta: Penerbit Gava Media. 2013.
- [6] Wahana Komputer. *Mudah dan cepat Membuat Website dengan CodeIgniter.* Yogakarta: ANDI. 2011.
- [7] Android Developer. Website: [http://www.developer.android.com,](http://www.developer.android.com/) diakses tanggal 06 September 2018.